# **How to Set a Nickname (Preferred Name) –** *Employee Perspective*

### **Overview**

Provides step by step direction on how an Employee can enter a nickname / preferred name on their Workday worker profile.

## **Who Does This:** Employee

### **Things to Know:**

- Preferred names can be what an employee would like to be known as / called at work, which may or may not match their "Legal Name".
- Legal Names in Workday must exactly match the name listed on their Social Security Card.

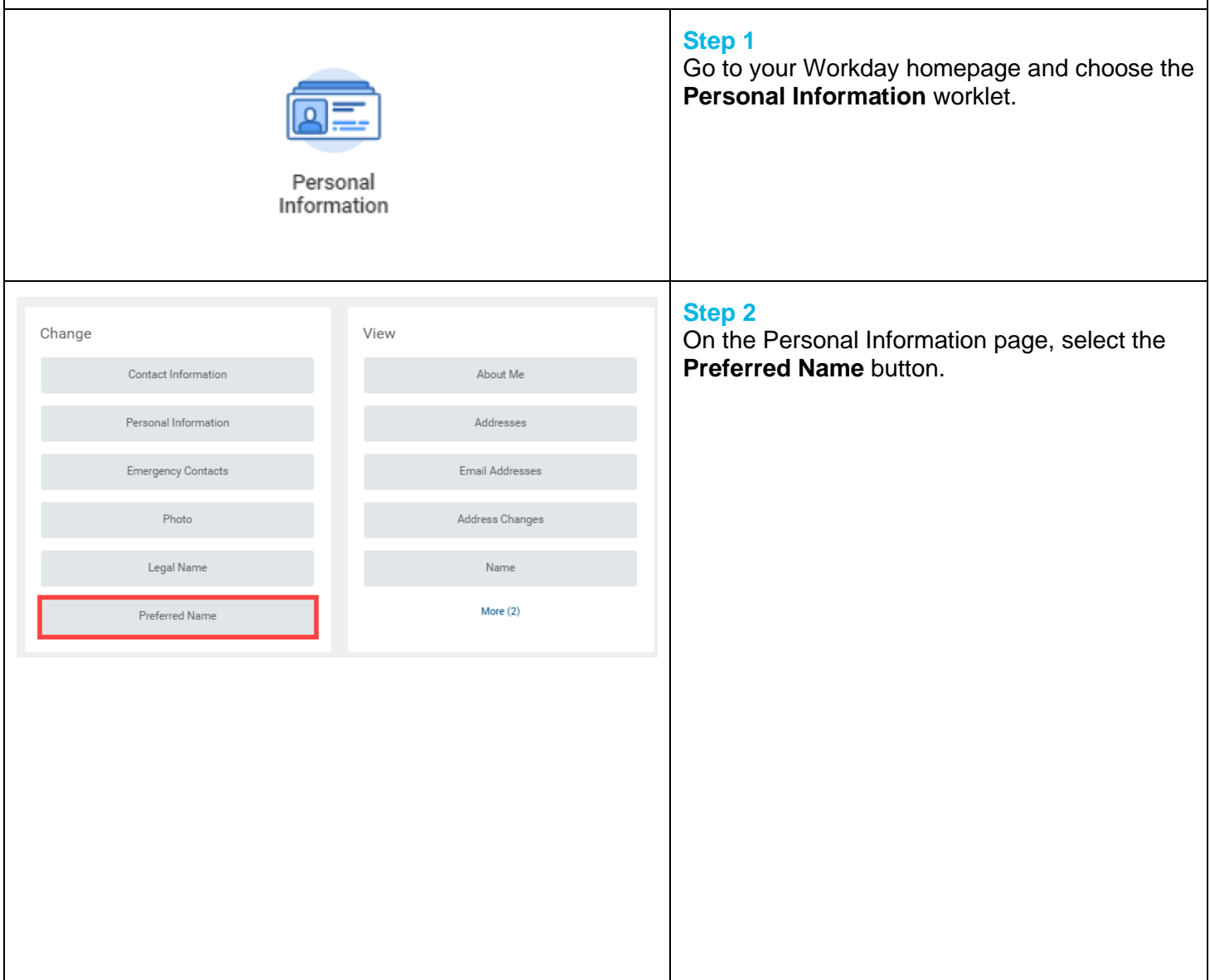

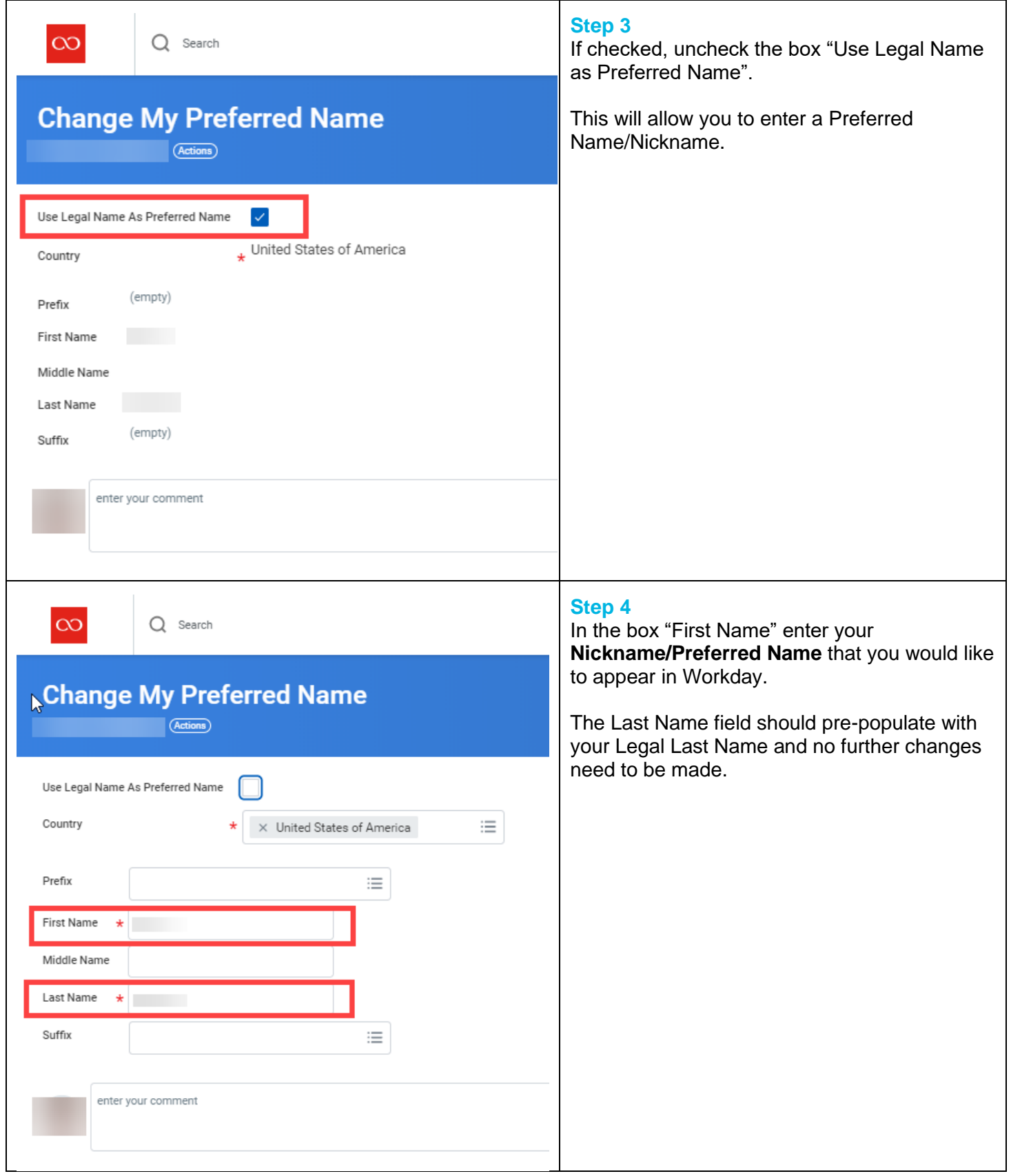

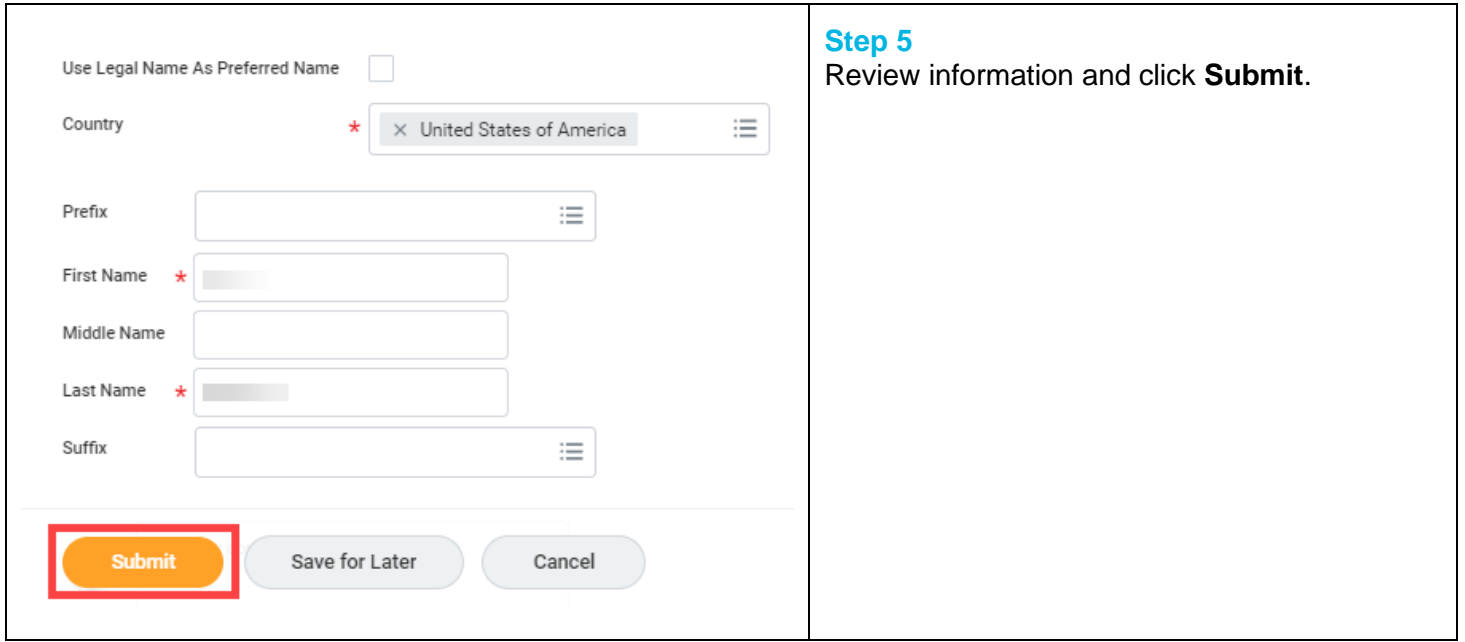

# **FAQ's**

**What happens next?** Workday will automatically update with your Preferred Name / Nickname and your nickname will show as your First Name.

**Does this affect changes to my Legal Name?** No, changing your Preferred Name in Workday does not change your Legal Name. Your Legal Name will remain the same and should be entered in Workday and match your legal name on your Social Security Card. Any changes to your Legal Name are separate and require submittal of the government-approved documentation supporting the request for the legal name change. All requests to change Legal Names will be reviewed and approved by HR.

**Does changing my Preferred Name / Nickname change my CoorsTek email address?** No, changing your Preferred Name in Workday will not automatically update or change your CoorsTek email address. To request any changes to your CoorsTek email address, an IT Ticket Request will have to logged with the Service Center.